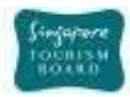

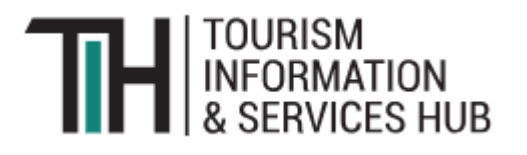

# VISIT SINGAPORE ACCOUNT TECHNICAL INTEGRATION GUIDE

# INDUSTRY PARTNERS

-

**Version 1.0**

Copyright @ 2019 Singapore Tourism Board

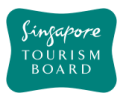

# **REVISION HISTORY**

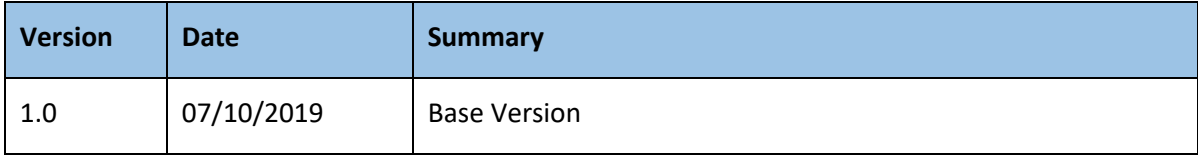

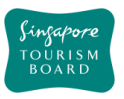

# **Table of Contents**

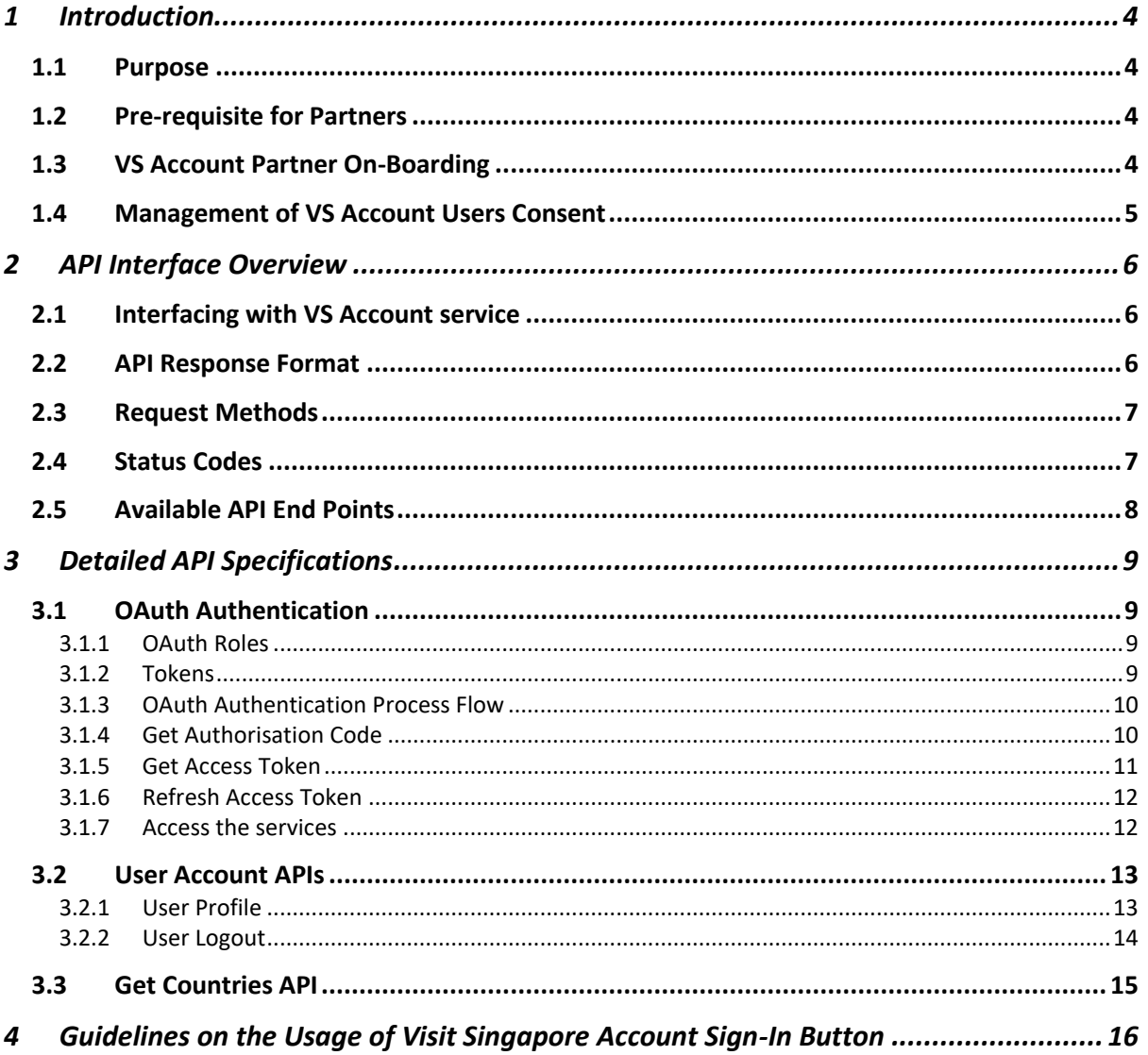

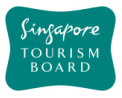

# <span id="page-3-0"></span>**1 Introduction**

The Visit Singapore Account (VS Account) is a unique digital identity for each visitor to Singapore, to enable Singapore Tourism Board (STB) and our partners to deliver a truly personalized experience to each traveler. Partners can use the VS Account service as a fast, convenient and secure way for VS Account users to log into your digital application or website.

## <span id="page-3-1"></span>**1.1 Purpose**

This document aims to provide partners with the necessary information to leverage the VS Account APIs, including integration process flow, usage of the Visit Singapore sign in button to assist them in integrating their existing websites or applications with the VS Account service.

## <span id="page-3-2"></span>**1.2 Pre-requisite for Partners**

This document assumes that the user of VS Account service has the pre-requisite knowledge and experience required to do the necessary integration using the technologies listed below:

- 1. OAuth 2.0 Protocol and process
- 2. REST APIs

## <span id="page-3-3"></span>**1.3 VS Account Partner On-Boarding**

Partners who wish to leverage the VS Account should register for a [TIH Business](https://tih.stb.gov.sg/content/tih/en/profile/register.html) account and request for the service through the following procedure:

1. The partner shall submit the application form, attached in [https://tih](https://tih-dev.stb.gov.sg/sites/default/files/ApplicationForm.pdf)[dev.stb.gov.sg/sites/default/files/ApplicationForm.pdf,](https://tih-dev.stb.gov.sg/sites/default/files/ApplicationForm.pdf) to the TIH Helpdesk [\(stb\\_tih@stb.gov.sg\)](mailto:stb_tih@stb.gov.sg)

to request for access to the VS Account service with the following key information:

- a. TIH Portal ID (Email address)
- b. Nature of Business
- c. Intended use of VS Account API
- d. Application(s) Name, Description and URL
- e. Redirect URL
- f. Applicant's Privacy Policy and Terms of Service URLs
- g. Application administrator's email address

2. The partner shall submit all necessary information as may be required by STB in connection with their application for the VS Account service. By doing so, the partner warrants that any information, which they have provided in order to obtain the API, is accurate and complete for the duration of their access and/or use of the API. If there is any update to the information provided, they ae expected to inform TIH Helpdesk at [\(stb\\_tih@stb.gov.sg\)](mailto:stb_tih@stb.gov.sg) immediately.

3. By requesting for the VS Account service, the partner unconditionally agree to be bound b[y TIH](https://tih.stb.gov.sg/content/tih/en/footer/terms-of-use.htm)  [Terms of Use,](https://tih.stb.gov.sg/content/tih/en/footer/terms-of-use.htm) which may be updated and amended from time to time at STB's sole and absolute discretion.

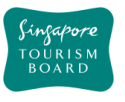

4. Once the request has approved, an email with the ClientId and ClientSecret will be sent to the partner's email address and application administrator's email address.

5. Partners are then able to integrate the VS Account APIs into specified application(s) by following the specifications captured in this document.

## <span id="page-4-0"></span>**1.4 Management of VS Account Users Consent**

A VS Account User may withdraw his/her consent for the sharing, use or storage of his/her personal data with a partner's application. STB will notify the partner of such withdrawal of consent via an email sent to the partner's administrator email address, stated in Section 1.3, para 1(g) above.

The partner shall delete all of the VS Account User's data upon notification by STB if that person requests for such deletion, unless the partner is required to keep it by law.

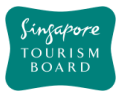

# <span id="page-5-0"></span>**2 API Interface Overview**

The VS Account service APIs are RESTful web services based on representational state transfer (REST) technology, that uses HTTP requests to access data from the VS Account service. The APIs leverages the OAuth 2.0 industry-standard protocol for authorisation and authentication of the VS Account users.

This section provides the overview of the available methods and formats to access the data via the APIs.

#### <span id="page-5-1"></span>**2.1 Interfacing with VS Account service**

Before accessing any of the VS Account service APIs, do note the reference to the following: *[OAuth\_domain]* refers one of the following accessible URLs,

*i. account.visitsingapore.com (Production Environment)*

*[API\_domain]* refers one of the following accessible URLs,

*i. api.visitsingapore.com (Production Environment)*

A valid access token is required to access any of the VS Account Service APIs. (See section on OAuth [Authentication Process Flow\)](#page-8-1)

#### <span id="page-5-2"></span>**2.2 API Response Format**

The VS Account service APIs only support the JSON format. The selection of the response format is via the "Accept" request header and the APIs will respond with a JSON response.

**GET** /service/v1/user/profile **Accept**: application/json **ContentType**: application/x-www-form-urlencoded **Host**: *[API\_domain]* Authorization: BearerToken <access\_token> **Date**: Thu, 26 September 2019 21:04:25 +0800

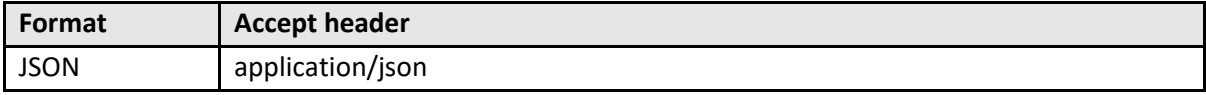

#### **JSON Response**

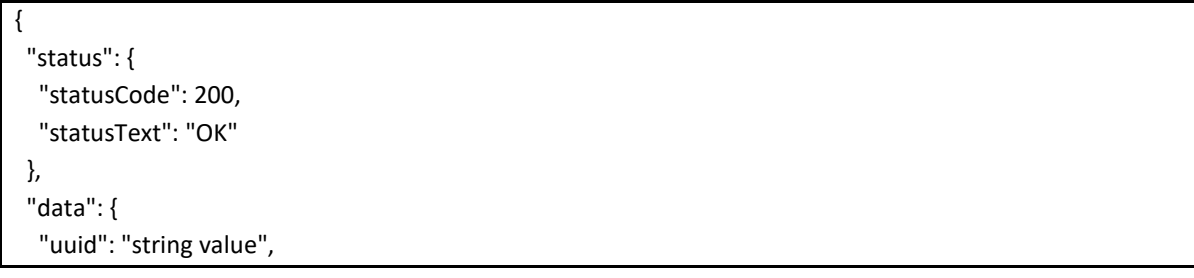

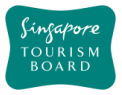

 "attribute": "value", … } }

# <span id="page-6-0"></span>**2.3 Request Methods**

The following are the supported request methods for the APIs available for partners:

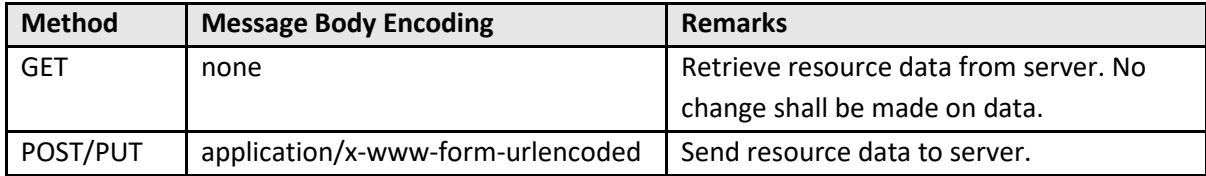

#### <span id="page-6-1"></span>**2.4 Status Codes**

Each API will return a status for each request based on HTTP Response Codes. The list of possible status codes is as defined in the table below:

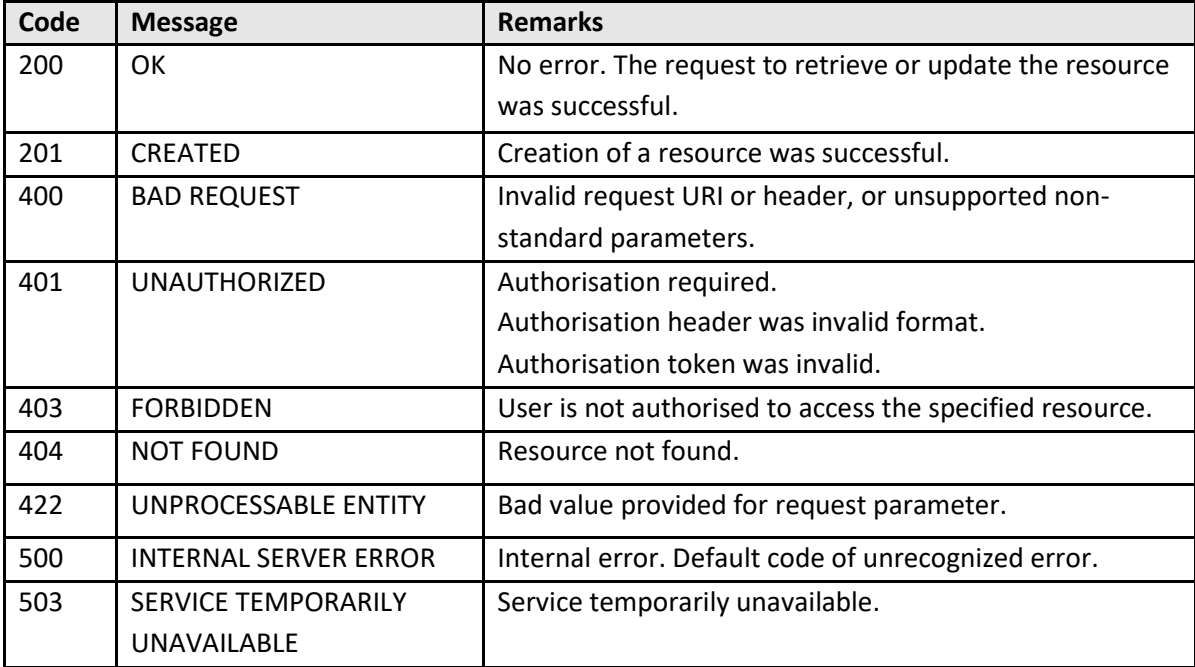

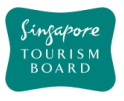

# <span id="page-7-0"></span>**2.5 Available API End Points**

The available API End Points for partners include, but not limited to, the following:

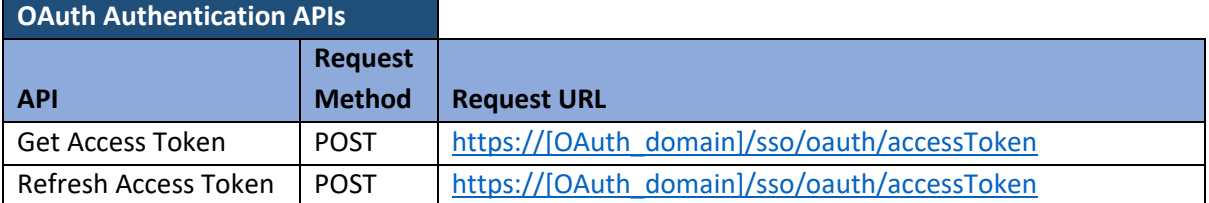

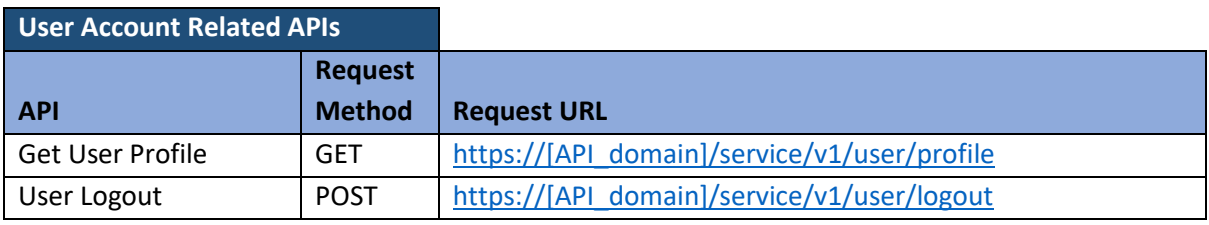

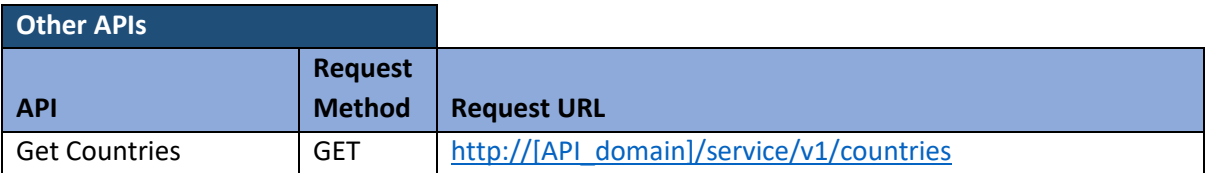

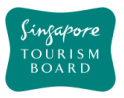

# <span id="page-8-0"></span>**3 Detailed API Specifications**

This section describes the detailed specifications of each individual API and gives the broad overview of the respective request method, input parameters as well as a sample output for reference.

# <span id="page-8-1"></span>**3.1 OAuth Authentication**

The OAuth protocol allows the 3rd party application to access to resource APIs on behalf of a resource owner (user) through the use of access tokens.

#### <span id="page-8-2"></span>3.1.1 OAuth Roles

OAuth2 defines 4 roles as defined in the table below.

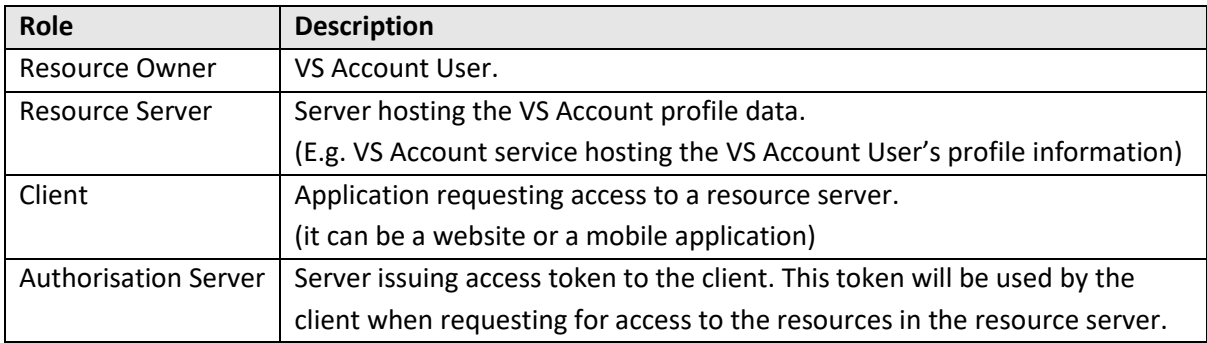

#### <span id="page-8-3"></span>3.1.2 Tokens

Tokens are random strings generated by the authorisation server and are issued when the client requests them. There are 2 types of token:

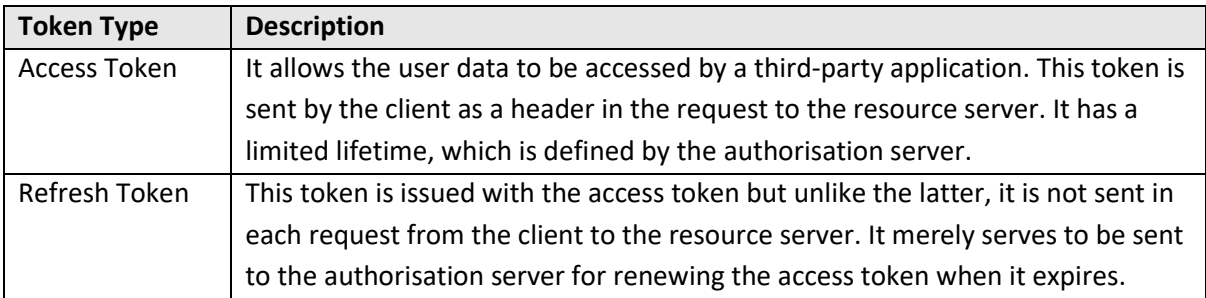

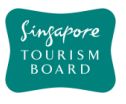

## <span id="page-9-0"></span>3.1.3 OAuth Authentication Process Flow

OAuth implementation has the following steps / sequence to access the services as depicted in the diagram below.

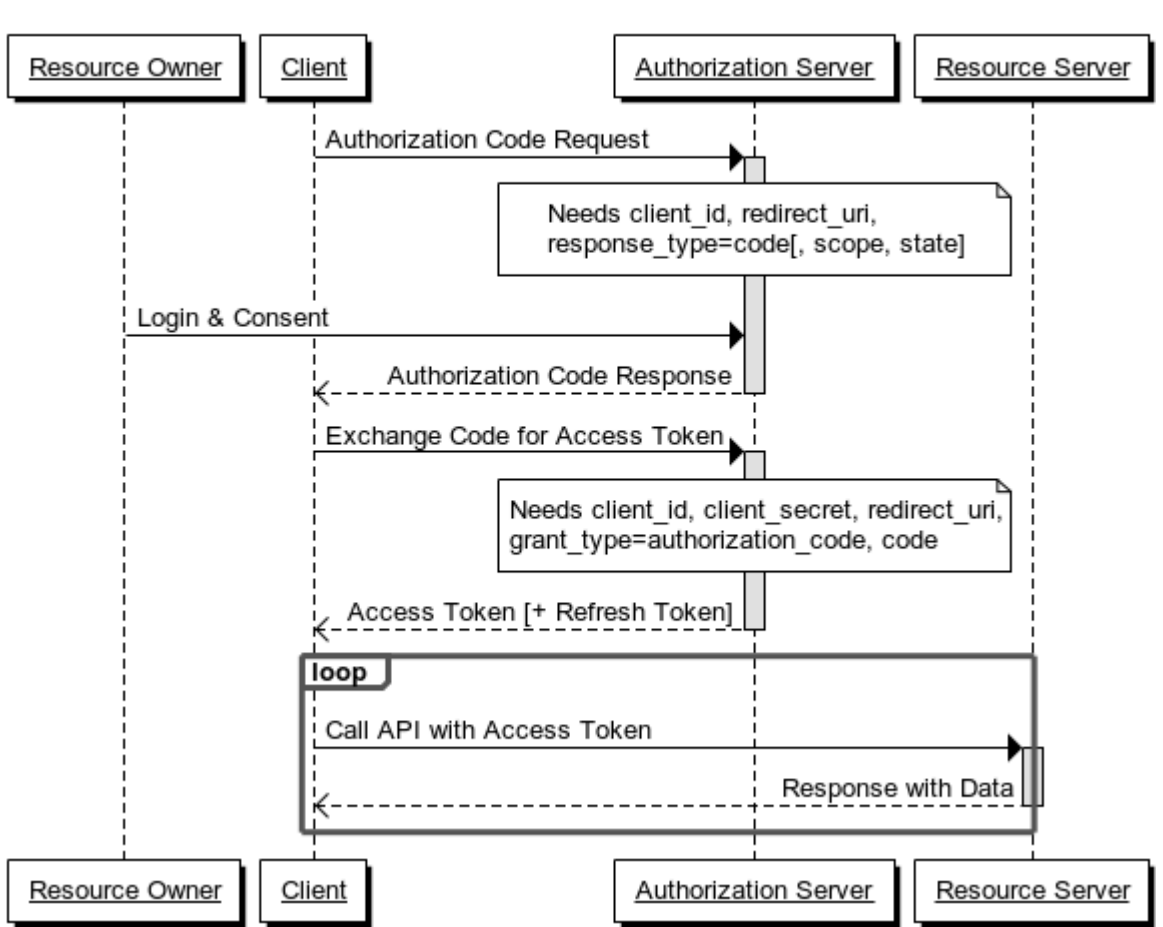

# **Authorization Code Grant Flow**

#### <span id="page-9-1"></span>3.1.4 Get Authorisation Code

The following steps describes the process for the client to obtain an authorisation code.

- 1. The client will implement a login button, detailed in Section 4, to connect to VS Account Portal with the below URL. [https://account.visitsingapore.com/sso/oauth/authorize?client\\_id=\[CLIENT\\_ID\]&redirect\\_uri=\[R](https://account.visitsingapore.com/sso/oauth/authorize?client_id=%5bCLIENT_ID%5d&redirect_uri=%5bREDIRECT_URI%5d&response_type=code) [EDIRECT\\_URI\]&response\\_type=code](https://account.visitsingapore.com/sso/oauth/authorize?client_id=%5bCLIENT_ID%5d&redirect_uri=%5bREDIRECT_URI%5d&response_type=code)
- 2. Upon clicking on the login button, it redirects to VS Account Portal Login page for the resource owner's login credentials. Apart from email login, VS Account also enables login via social handle (e.g. Facebook), in which the resource owner is expected to have an existing account with the associated platforms. In the event that the resource owner has to register for a social handle, the resource owner will not be auto redirected to the VS Account Portal.

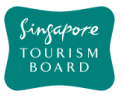

- 3. On successful login, the resource owner will be prompted for consent to share his/her profile information with the client.
- 4. With the resource owner's consent, it redirects to the *REDIRECT* URI specified in the above link with the authorization code appended to it. E.g.: https://[REDIRECT\_URI]?code=<authorization\_code>

Do note that the authorization code will have the following format:

- Alphanumeric characters
- hyphen "-" as the only allowed special character

In cases where the resource owner logs in via a social handle, the returned URL may be appended with an additional hash.

e.g. https://[REDIRECT\_URI]?code=<authorization\_code> $\frac{H}{H}$  =

The client will have to remove the hash, highlighted in the example above, from the authorisation code before use.

#### <span id="page-10-0"></span>3.1.5 Get Access Token

The following steps describe the process for the client to obtain an access token using the authorisation code from the [Get Authorisation Code](#page-9-1) step.

1. Call the below API with a HTTP POST request with Authorisation code from above step.

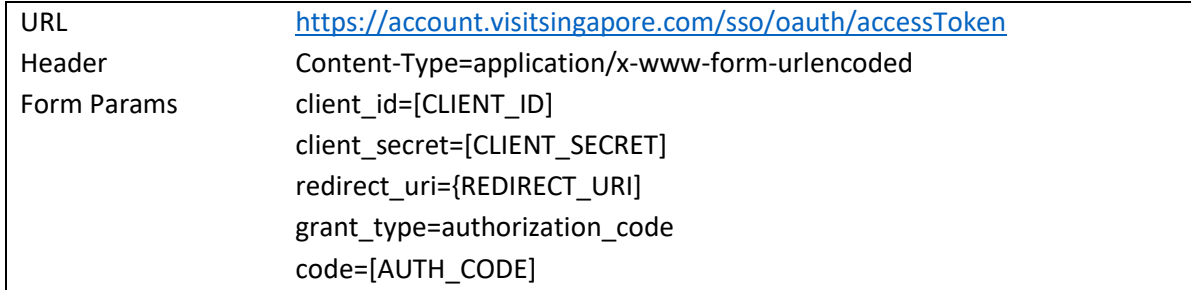

2. The response will have token type, access token, refresh token and the expiry duration of the access token.

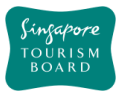

#### <span id="page-11-0"></span>3.1.6 Refresh Access Token

1. Call the below API with a HTTP POST request with Authorisation code from above step.

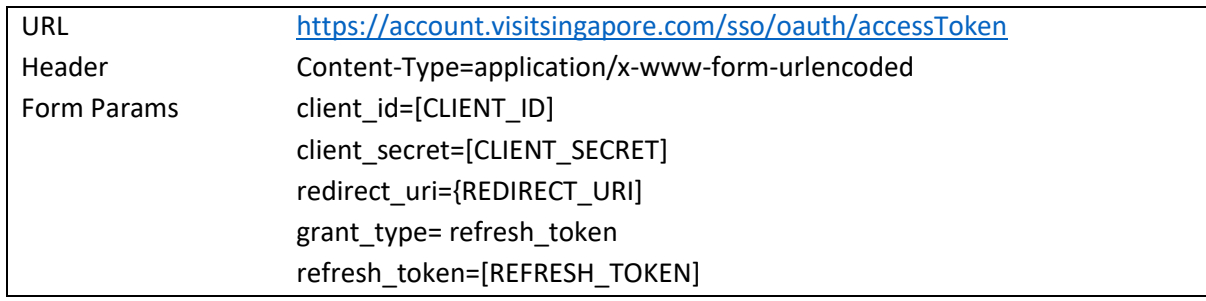

2. The response will have token type, access token and the expiry duration of the access token.

#### <span id="page-11-1"></span>3.1.7 Access the services

After obtaining the access token, it can be used to access the VS Account service APIs as described in the following sections.

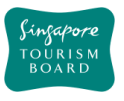

## <span id="page-12-0"></span>**3.2 User Account APIs**

#### <span id="page-12-1"></span>3.2.1 User Profile

The User Profile API allows the requestor to retrieve the profile of the VS Account User that is associated to the provided access token.

Do note that the Country of Residence in the User Profile API references to the Get Countries API, detailed in Section 3.3:

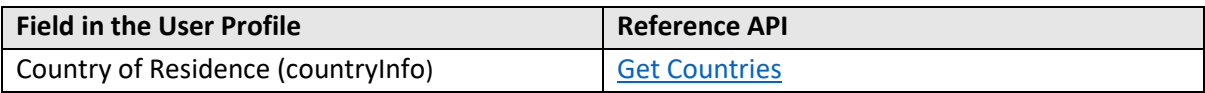

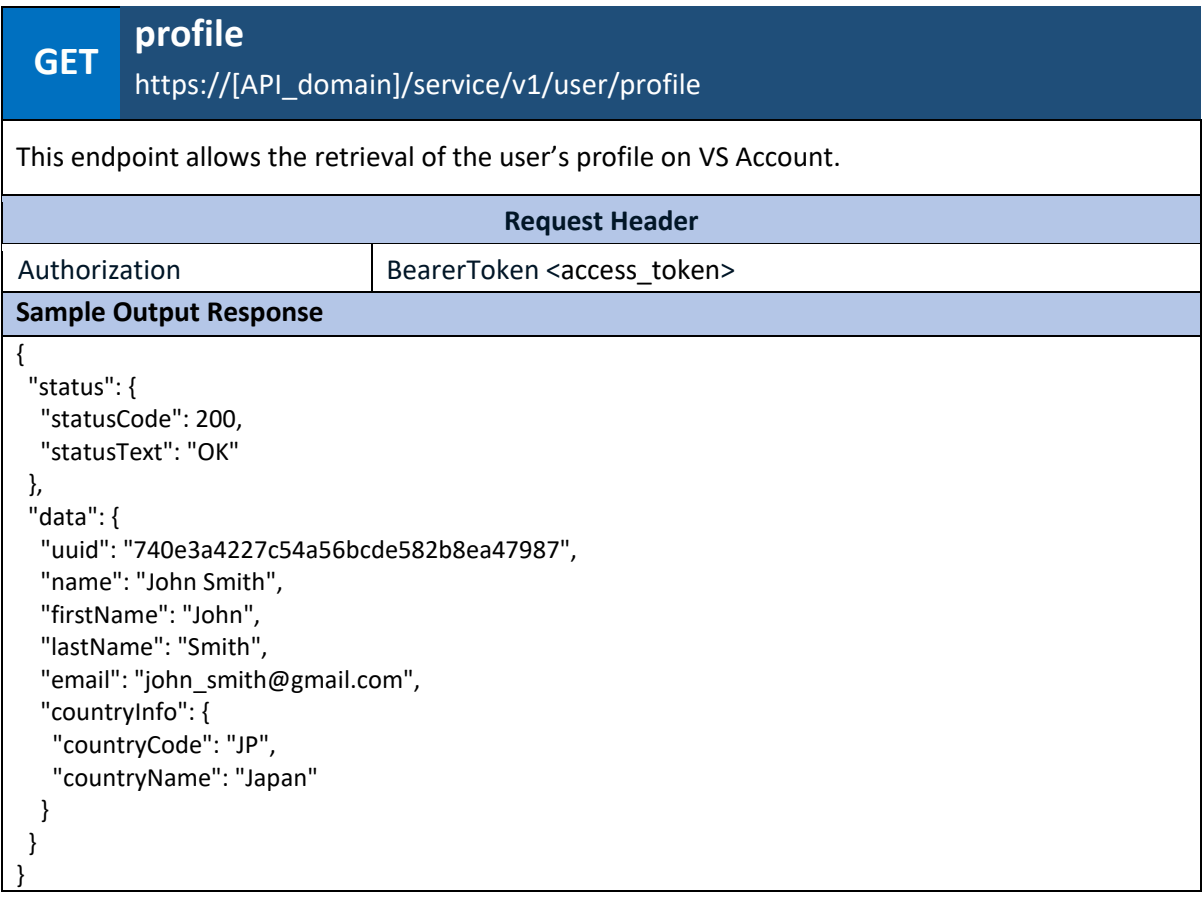

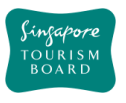

### <span id="page-13-0"></span>3.2.2 User Logout

The User Logout API allows the requestor to log out the associated user, based on the access token, from the VS Account service. The access token is subsequently removed from the VS Account service.

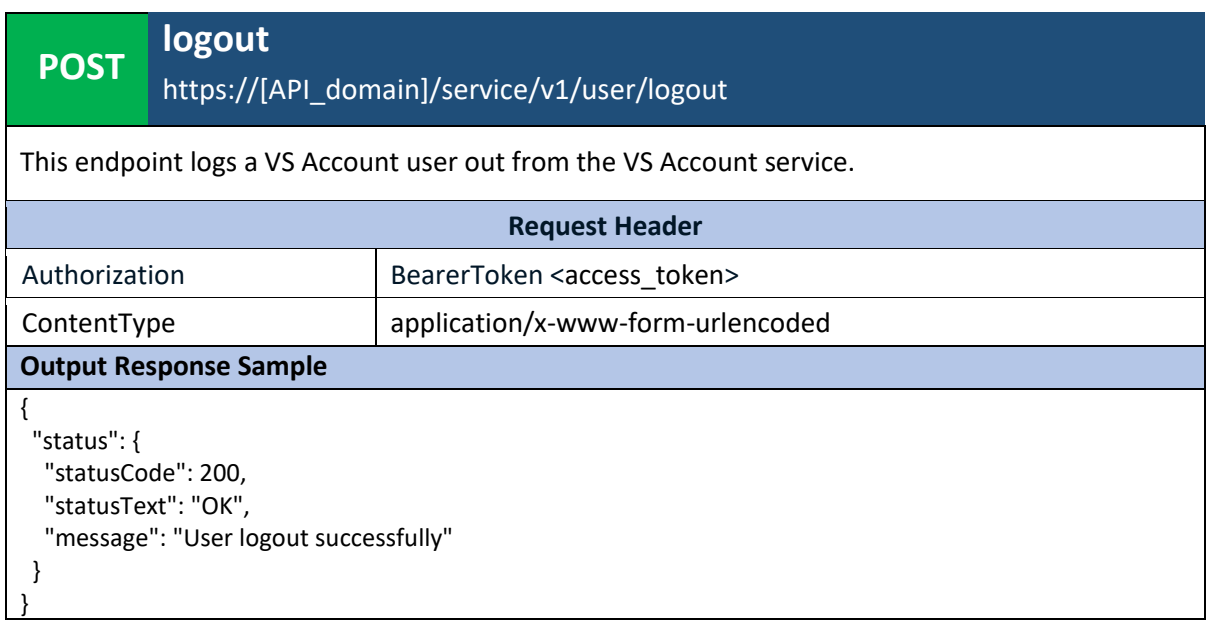

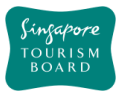

# <span id="page-14-0"></span>**3.3 Get Countries API**

<span id="page-14-1"></span>The Get Countries API returns a list of countries that the VS Account service uses. This list is used together with the [User Profile](#page-12-1) API, to identify the user's country of residence by matching the value indicated in user's profile with that of the *countryCode* in the Get Countries API.

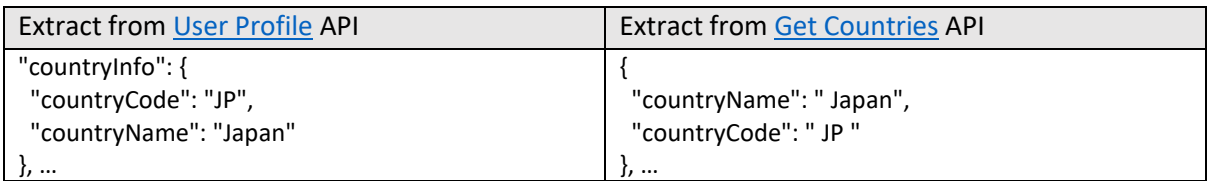

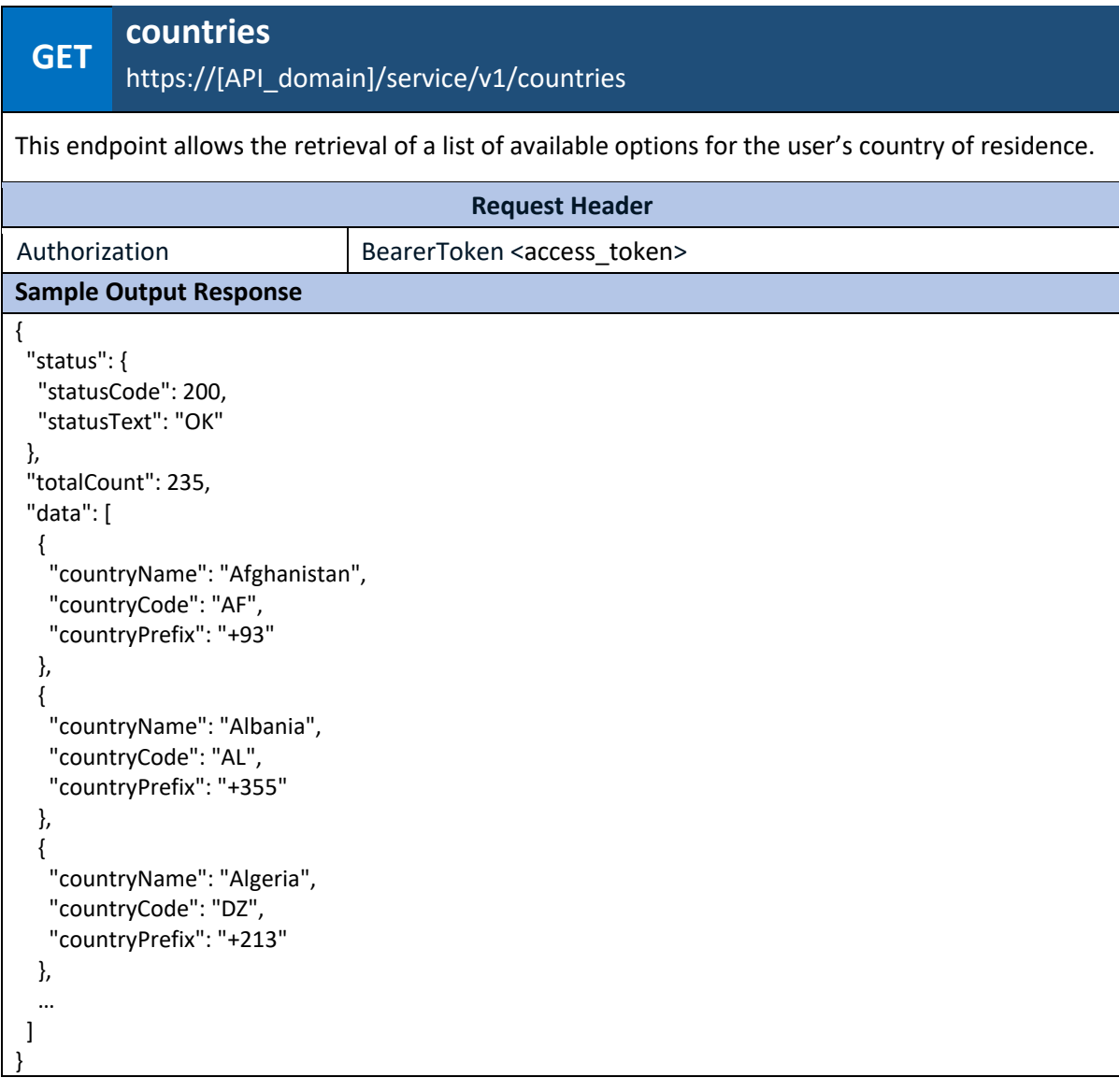

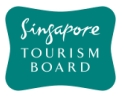

# <span id="page-15-0"></span>**4 Guidelines on the Usage of Visit Singapore Account Sign-In Button**

Visit Singapore Account sign-in button should be applied across your application or website consistently.

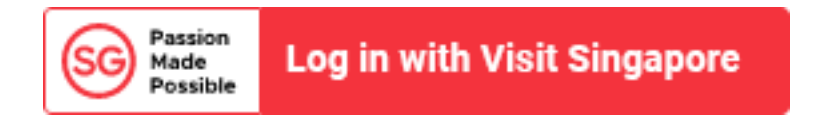

The composition of the button contains two key elements:

- (1) Passion Made Possible logo
- (2) Red rectangle button with white text "Log in with Visit Singapore"

The Visit Singapore Account sign-in button must be used as-is. It should be legible and displayed as prominently as other third-party sign-in options, if applicable.

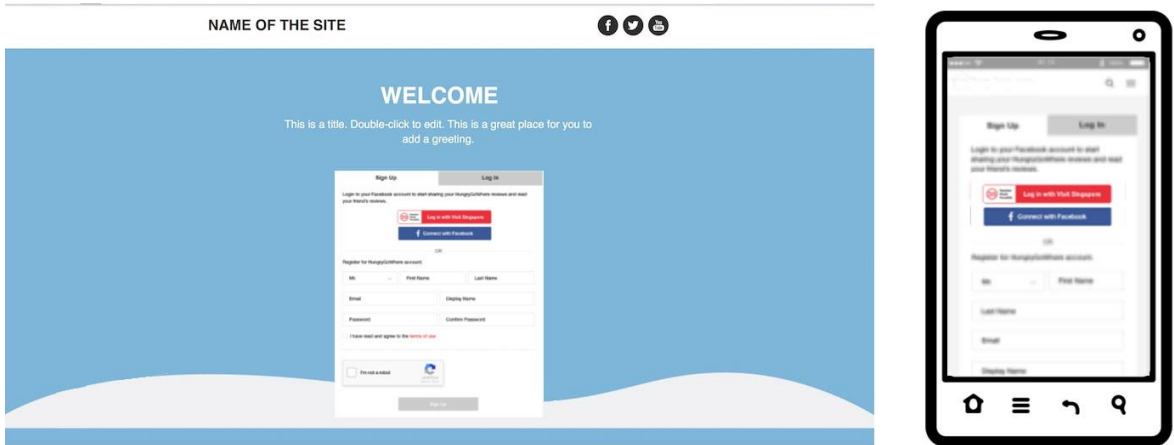

To seek deviations from the guidelines, please write to the TIH Helpdesk [\(stb\\_tih@stb.gov.sg\)](mailto:stb_tih@stb.gov.sg) for approval. STB reserves the right not to approve deviations and/ or revoke the use of the Visit Singapore Account sign-in button.